# **Moyenne pour l'ADTR**

# **Moyenne de base pour l'ADTR**

1. La procédure de moyenne pour l'ADTR produit la moyenne pour une variable **continue**. Par exemple, cette procédure peut être utilisée pour calculer le revenu moyen de personnes ayant différents niveaux de scolarité par sexe. Pour produire des statistiques de moyenne, utilisez la procédure suivante de l'ADTR :

## **%RTRAMean(**

 InputDataset=, OutputName=, ClassVarList=, AnalysisVarList=, UserWeight=);

## 2. Définition des paramètres de **%RTRAMean**

**InputDataset** = détermination de l'ensemble de données d'entrée de la librairie « WORK » de SAS à utiliser dans la procédure

**OutputName** = détermination du nom des fichiers de sortie que vous voulez produire (maximum de 20 caractères, et le premier caractère ne doit pas être un trait de soulignement)

**ClassVarList** = détermination d'un maximum de cinq variables pour les dimensions de la moyenne. Ces variables doivent être délimitées par des espaces ou des astérisques. Chaque variable doit contenir plus d'une valeur unique, mais pas plus de 500

**AnalysisVarList** = détermination d'un maximum de trois variables pour la moyenne. Ces variables doivent être numériques. Chacune de ces variables doit comprendre au moins quatre valeurs uniques. Ces variables doivent être délimitées par des espaces ou des astérisques

**UserWeight** = renvoi au document des paramètres de l'ADTR pour déterminer un poids d'enquête. La variable de pondération déterminée sera intégrée à l'ensemble de données d'entrée au moyen de la variable d'identification.

3. Exemple : Cette procédure peut être utilisée pour calculer le revenu moyen. Supposons que vous exécutiez la procédure suivante de l'ADTR pour calculer la moyenne d'une variable appelée « Revenu » pour un tableau appelé « Tableau 1 ». Vous aimeriez calculer cette statistique pour différents niveaux de scolarité et selon le sexe à partir des variables appelées « Scolarité » et « Sexe ».

### **%RTRAMean(**

 InputDataset=work.LFS, OutputName=Tableau1, ClassVarList=Scolarite Sexe, AnalysisVarList=Revenu, UserWeight=Finalwt);

Le tableau suivant affiche les résultats pour l'exemple de la macro ci-dessus.

Tableau 1 : Résultats pour l'exemple de la macro

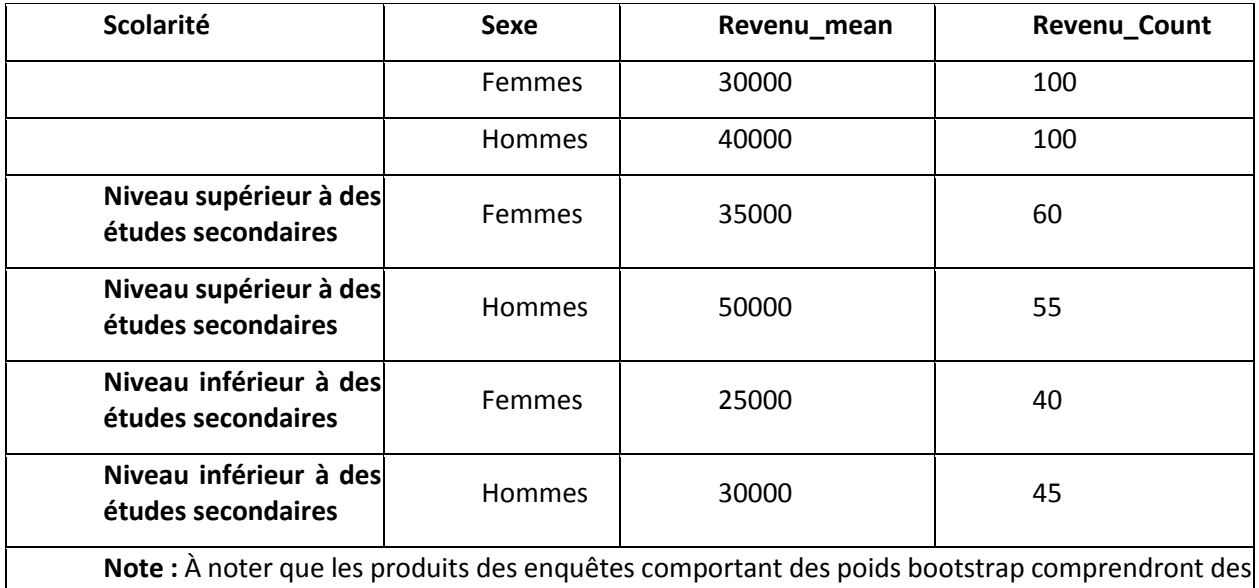

renseignements additionnels sur des mesures de précision, par exemple, des indicateurs de qualité, des erreurs-types, des intervalles de confiance, etc.

# **Moyennes de niveau 5 dans le cadre de l'ADTR**

1. Il s'agit de la macro de procédure d'accès à distance en temps réel (ADTR) permettant la production de tableaux de moyennes comprenant une statistique de niveau 5 donnée. RTRAMeanL5 est une macro enveloppante. Elle fait appel à la macro ProcessRequest, qui est la routine de traitement commune à toutes les macros de procédures d'ADTR. Pour générer une moyenne, faites l'appel de procédure d'ADTR suivant :

## **%RTRAMeanL5**(

 InputDataset=, OutputName=, ClassVarList=, AnalysisVarList=, L5Stat=, L5Type=, L5ByVar=, L5BaseVal=, UserWeight=);

2. Définition du paramètre **%RTRAMeanL5** :

**InputDataset** = détermine l'ensemble de données d'entrée de la zone WORK qui sera utilisé dans le cadre de la procédure.

**OutputName** = détermine le nom donné aux fichiers de sortie définitifs correspondant à cet appel de la procédure RTRAFreqL5. Les résultats tabulés se voient attribuer un nom généré à l'interne plutôt que le nom indiqué dans ce paramètre. L'ensemble de données de paramètres de post-traitement définit la correspondance entre le nom généré à l'interne et le nom des fichiers de sortie définitifs. La création du nom des fichiers de sortie définitifs est ensuite effectuée lors du post-traitement.

**ClassVarList** = détermine un maximum de cinq variables pour établir les dimensions de la procédure de production de moyennes. Les variables de cette liste peuvent être séparées par un nombre quelconque d'espaces, d'astérisques ou de combinaisons d'espaces et d'astérisques.

**AnalysisVarList** = détermine un maximum de trois variables aux fins de la procédure de production de moyennes. Ces variables doivent être séparées par des espaces.

**L5Stat** = détermine le nom de la statistique de niveau 5. Les valeurs valides sont « LC », « PC » et « ST » (insensibles à la casse).

**L5Type** = détermine le type de statistique de niveau 5. Les valeurs valides sont « SEQUENTIAL », « BASE » et « GLOBAL » (insensibles à la casse).

**L5ByVar** = détermine la variable « BY » de niveau 5. La variable indiquée doit être comprise dans ClassVarList.

**L5BaseVal** = détermine la valeur de base de niveau 5. Ce paramètre est applicable uniquement si L5Type est « BASE », et il doit être laissé vide si L5Type est « SEQUENTIAL » ou « GLOBAL ». S'il y a lieu, la valeur indiquée doit être comprise dans la variable L5ByVar de l'ensemble de données d'entrée.

**UserWeight** = la variable de pondération de l'enquête (et les variables de pondération bootstrap s'il y en a) se trouve dans un ensemble de données de pondération de la bibliothèque de données d'ADTR. Le nom de l'ensemble de données de pondération est le même que celui de la variable de pondération de l'enquête qu'il contient.

3. Exemple : La procédure suivante peut être utilisée pour calculer les types de logements moyens. Supposons que vous exécutiez la procédure d'ADTR suivante pour calculer la moyenne d'une variable appelée « NUM DWELCODE » dans un tableau nommé « Tableau2 ». Vous souhaitez calculer cette moyenne pour différents niveaux de scolarité et selon la province à l'aide de variables appelées « scolarité » et « province ».

#### **%RTRAMeanL5**(

 InputDataset=work.LFS, OutputName=Tableau2, ClassVarList=Scolarité Province, AnalysisVarList=NUM\_DWELCODE, L5Stat=LC, L5Type=global, L5ByVar=scolarité, L5BaseVal=, UserWeight=FINALWT);

Le tableau suivant présente les résultats de l'exemple de procédure de production de moyennes de niveau 5 ci-dessus. Veuillez noter qu'il s'agit d'une partie des données de la documentation et que certaines valeurs de la sortie réelle ont été extraites dans le but de générer des sorties plus petites.

| Scolarité           | Province | NUM DWELCODE<br>Mean | NUM DWELCODE<br><b>MEAN LCG</b> | NUM DWELCODE<br>Count |
|---------------------|----------|----------------------|---------------------------------|-----------------------|
|                     |          |                      |                                 |                       |
| Collège             | Manitoba | 1,82                 | $-0.084$                        | 3319000               |
| École<br>secondaire | Manitoba | 1,94                 | 0,042                           | 3699000               |
| Université          | Manitoba | 1,93                 | 0,035                           | 2531500               |
| Collège             | Ontario  | 2,1                  | $-0,099$                        | 40139250              |
| École<br>secondaire | Ontario  | 2,2                  | 0,044                           | 38821750              |
| Université          | Ontario  | 2,3                  | 0,164                           | 35991000              |

Tableau 2 : Résultats pour l'exemple de la macro

# **Moyenne L5SOT dans le cadre de l'ADTR**

1. Il s'agit de la macro de procédure d'accès à distance en temps réel (ADTR) permettant la production de tableaux de moyennes comprenant une statistique de niveau 5 séquentielle dans le temps (L5SOT) donnée. RTRAMeanL5SOT est une macro enveloppante. Elle fait appel à la macro ProcessRequest, qui est la routine de traitement commune à toutes les macros de procédures d'ADTR. Pour générer une moyenne, faites l'appel de procédure d'ADTR suivant :

### **%RTRAMeanL5SOT**(

- InputDataset=, OutputName=, ClassVarList=, AnalysisVarList=, L5Stat=, L5YrVar=, L5MonVar=, L5QtrVar=, UserWeight=);
- 2. Définition du paramètre **%RTRAMeanL5SOT** :

**InputDataset** = détermine l'ensemble de données d'entrée de la zone WORK qui sera utilisé dans le cadre de la procédure.

**OutputName** = détermine le nom des fichiers de sortie correspondant à cet appel de la procédure RTRAMeanL5SOT. Les résultats tabulés se voient attribuer un nom généré à l'interne plutôt que le nom indiqué dans ce paramètre. L'ensemble de données de paramètres de posttraitement définit la correspondance entre le nom généré à l'interne et le nom des fichiers de sortie définitifs. La création du nom des fichiers de sortie définitifs est ensuite effectuée lors du post-traitement.

**ClassVarList** = détermine un maximum de cinq variables pour établir les dimensions de la procédure de production de moyennes. Ces variables doivent être séparées par des espaces ou des astérisques. Chaque variable doit contenir plus d'une, mais pas plus de 500 valeurs uniques.

**AnalysisVarList** = détermine un maximum de trois variables aux fins de la procédure de production de moyennes. Ces variables doivent être de type numérique. Trois variables au maximum peuvent être indiquées et doivent être séparées par des espaces.

**L5Stat** = détermine le nom de la statistique de niveau 5. Les valeurs valides sont « LC », « PC » et « ST » (insensibles à la casse).

**L5YrVar** = détermine la variable relative à l'année de niveau 5. Si L5MonVar ou L5QtrVar ne sont pas indiquées, ce champ doit désigner une variable contenant plusieurs années pour illustrer le facteur « séquentiel dans le temps ».

**L5MonVar** = (facultatif) détermine la variable relative au mois de niveau 5. On peut omettre ce paramètre ou le laisser vide. Si L5MonVar est indiqué, L5QtrVar doit être laissé vide ou omis.

**L5QtrVar** = (facultatif) détermine la variable relative au quart de niveau 5. On peut omettre ce paramètre ou le laisser vide. Si L5QtrVar est indiqué, L5MonVar doit être laissé vide ou omis.

**L5TimeInt** = (facultatif) détermine l'intervalle de temps de niveau 5. La valeur indiquée doit être un entier supérieur à 0. On peut omettre ce paramètre, mais l'entier par défaut doit alors être  $\kappa$  1 ».

**UserWeight** = consultez le document de paramètres d'ADTR pour déterminer un poids de sondage. La variable de pondération déterminée sera intégrée à l'ensemble de données d'entrée au moyen de la variable « ID ».

3. Exemple : La procédure suivante peut être utilisée pour calculer les types de logements moyens. Supposons que vous exécutiez la procédure d'ADTR suivante pour calculer la moyenne d'une variable appelée « NUM\_DWELCODE » dans un tableau nommé « Tableau3 ». Vous souhaitez calculer cette moyenne pour différents niveaux de scolarité et selon la province à l'aide de variables appelées « scolarité » et « province ».

#### **%RTRAMeanL5SOT**(

InputDataset=work.LFS, OutputName=Tableau3, ClassVarList=Scolarité Province, AnalysisVarList=NUM\_DWELCODE, L5Stat=LC, L5YrVar=NUM\_SYEAR, L5MonVar=NUM\_SMTH, L5TimeInt=2, UserWeight=FINALWT);

Le tableau suivant présente les résultats de l'exemple de procédure ci-dessus. Nous sommes notamment en mesure de déterminer le changement de moyenne « séquentiel dans le temps » d'un mois à l'autre selon divers niveaux de scolarité. Veuillez noter qu'il s'agit d'une partie des données de la documentation et que certaines valeurs de la sortie réelle ont été extraites dans le but de générer des sorties plus petites. Dans le cadre de cet exemple, nous obtiendrons uniquement des résultats pour les réponses « Université ».

| NUM SYEAR | NUM SMTH | Scolarité  | NUM DWELCODE | NUM DWELCODE    | NUM DWELCODE |
|-----------|----------|------------|--------------|-----------------|--------------|
|           |          |            | Mean         | <b>MEAN LCS</b> | Count        |
| 2015      | Janvier  | Université | 2,4          |                 | 6717000      |
|           | Février  | Université | 2,4          |                 | 6725500      |
|           | Mars     | Université | 2,4          | 0,032           | 6731750      |
|           | Avril    | Université | 2,4          | 0,0132          | 6770750      |
|           | Mai      | Université | 2,4          | $-0,021$        | 6796750      |
|           | Juin     | Université | 2,4          | $-0,027$        | 6905750      |

Tableau 3 : Résultats pour l'exemple de la macro